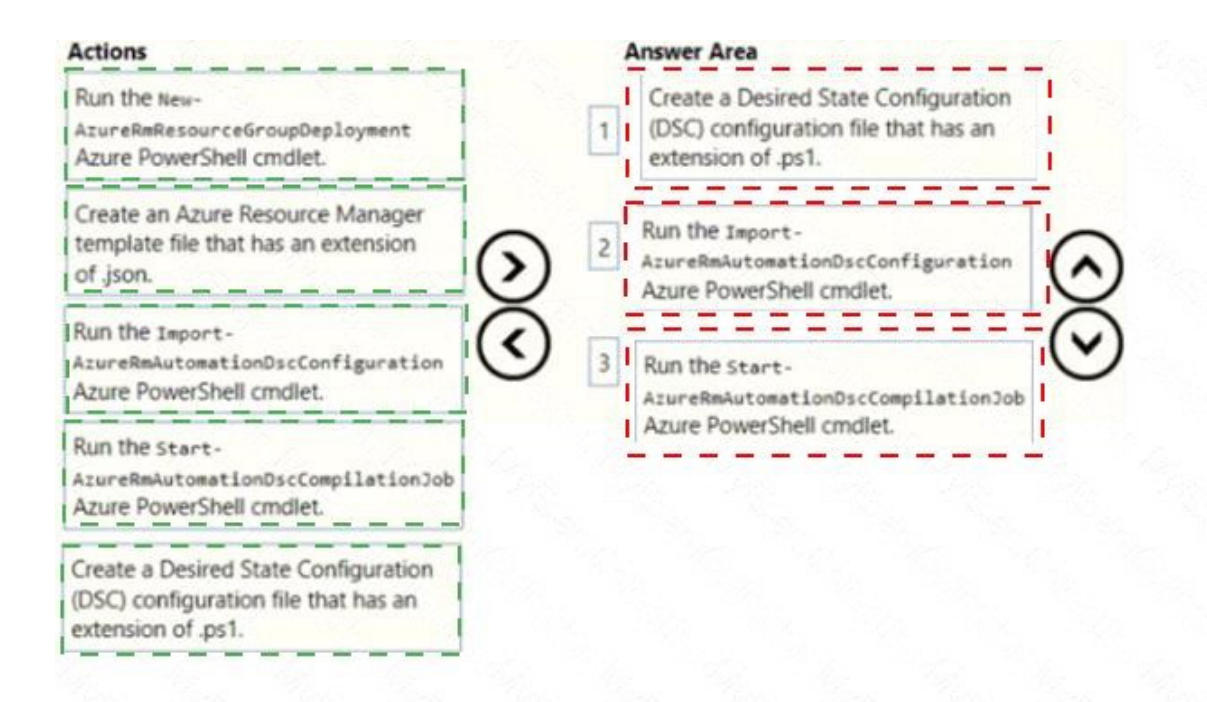

## **QUESTION 2**

#### DRAG DROP

You need to implement the code flow strategy for Project2 in Azure DevOps.

Which three actions should you perform in sequence? To answer, move the appropriate actions from the list of actions to the answer area and arrange in the correct order.

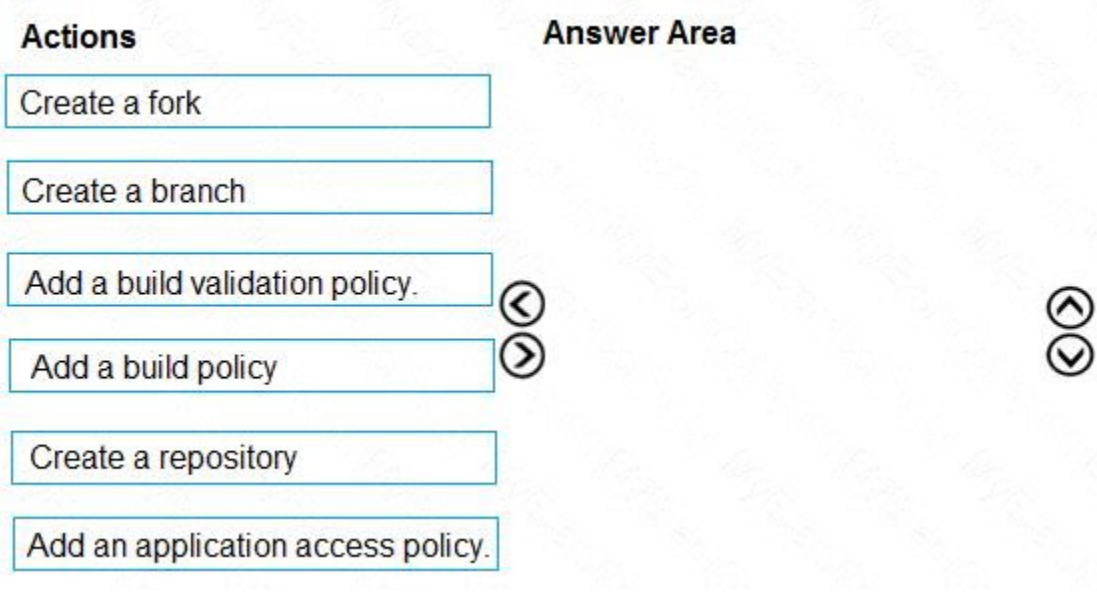

**Correct Answer:**

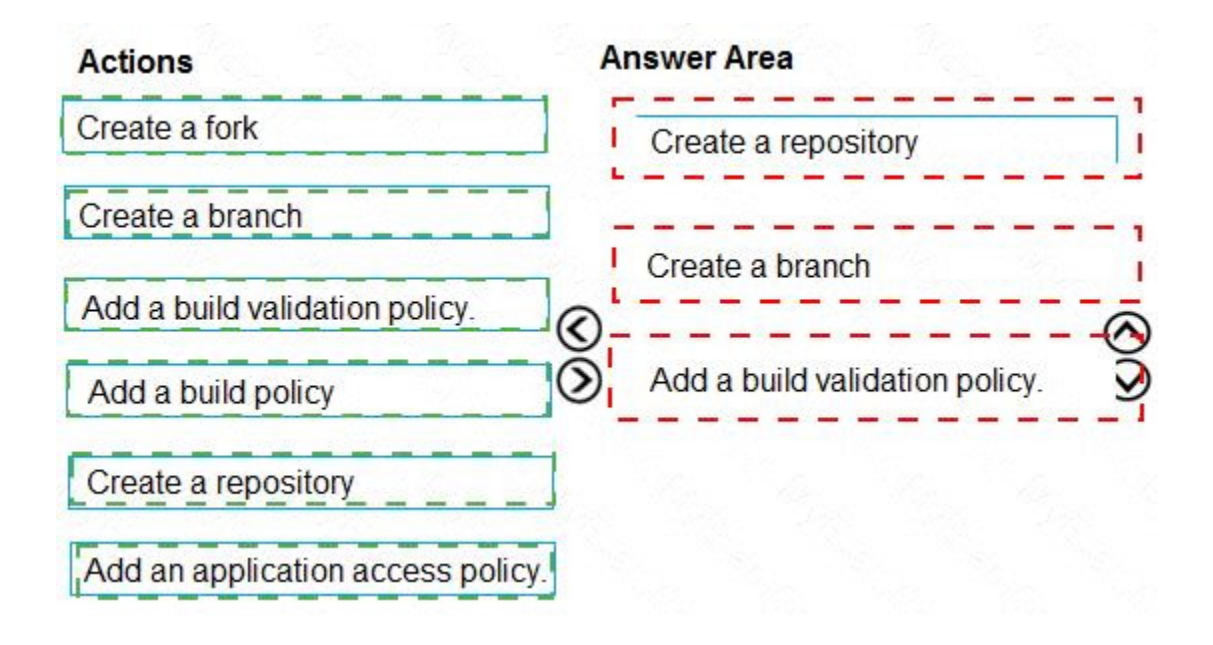

#### **QUESTION 3** HOTSPOT

How should you configure the filters for the Project5 trigger? To answer, select the appropriate option in the answer area.

NOTE: Each correct selection is worth one point.

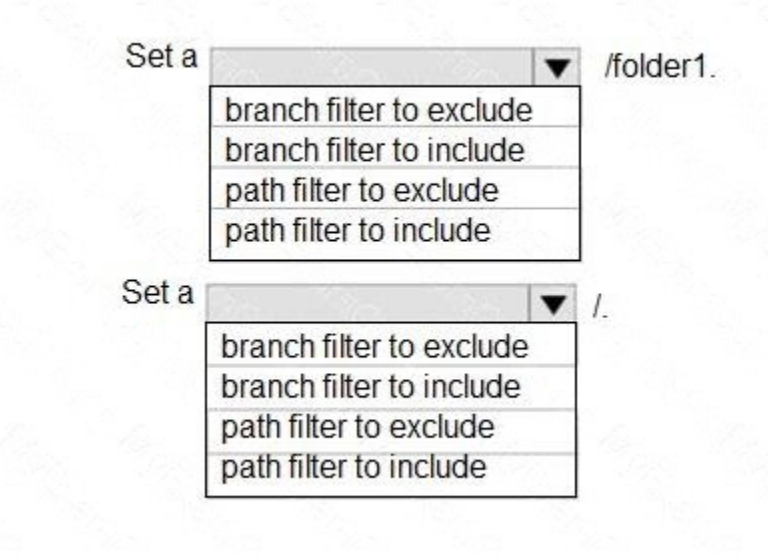

**Correct Answer:**

@

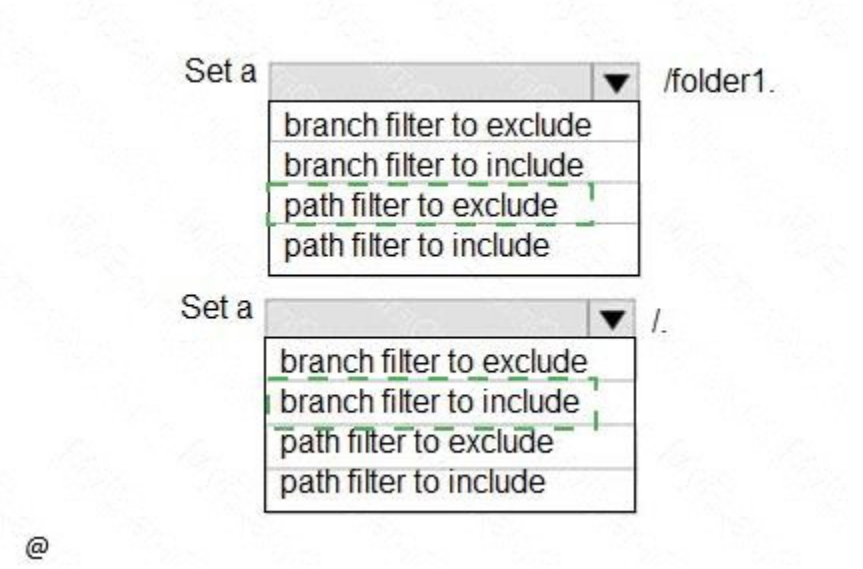

### **QUESTION 4**

In Azure DevOps, you create Project3.

You need to meet the requirements of the project.

What should you do first?

- A. From Azure DevOps, create a service endpoint.
- B. From SonarQube, obtain an authentication token.
- C. From Azure DevOps, modify the build definition.
- D. From SonarQube, create a project.

## **Correct Answer:** A

### **Explanation:**

The first thing to do is to declare your SonarQube server as a service endpoint in your VSTS/DevOps project settings.

#### References:

https://docs.sonarqube.org/display/SCAN/Analyzing+with+SonarQube+Extension+for+vsts-TFS

### **QUESTION 5**

You add the virtual machines as managed nodes in Azure Automation State Configuration.

You need to configure the computer in Group7.

What should you do?

- A. Run the Register-AzureRmAutomationDscNode Azure Powershell cmdlet.
- B. Modify the ConfigurationMode property of the Local Configuration Manager (LCM).
- C. Install PowerShell Core.
- D. Modify the RefreshMode property of the Local Configuration Manager (LCM).

#### **Correct Answer:** A **Explanation:**

The Register-AzureRmAutomationDscNode cmdlet registers an Azure virtual machine as an APS Desired State Configuration (DSC) node in an Azure Automation account.

Scenario:

The Azure DevOps organization includes:

The Docker extension

A deployment pool named Pool7 that contains 10 Azure virtual machines that run Windows Server 2016

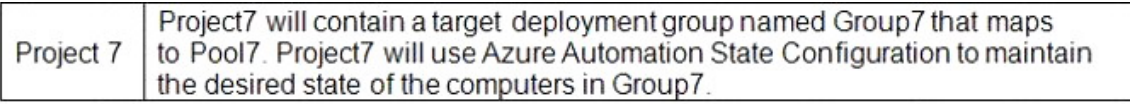

References:

https://docs.microsoft.com/en-us/powershell/module/azurerm.automation/registerazurermautomationdscnode

## **QUESTION 6**

DRAG DROP You need to implement Project6.

Which three actions should you perform in sequence? To answer, move the appropriate actions from the list of actions to the answer area and arrange them m the correct order.

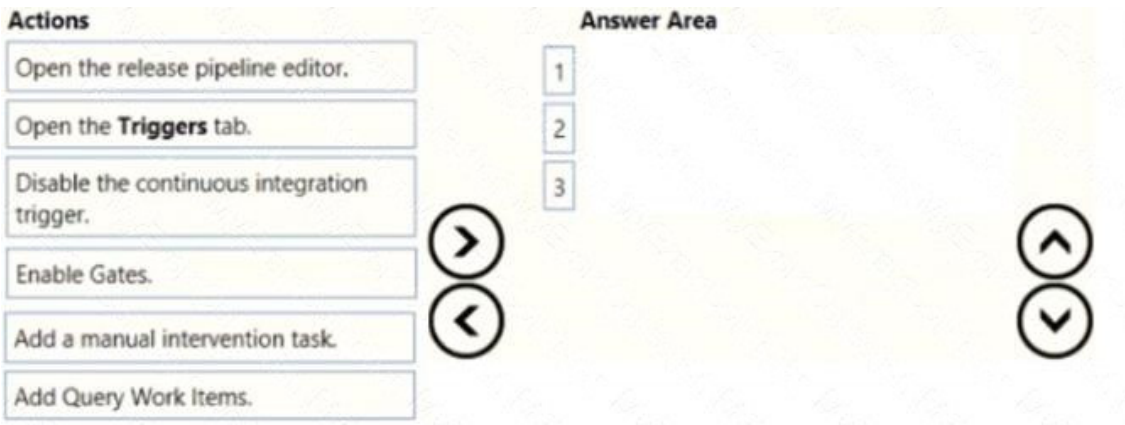

### **Correct Answer:**

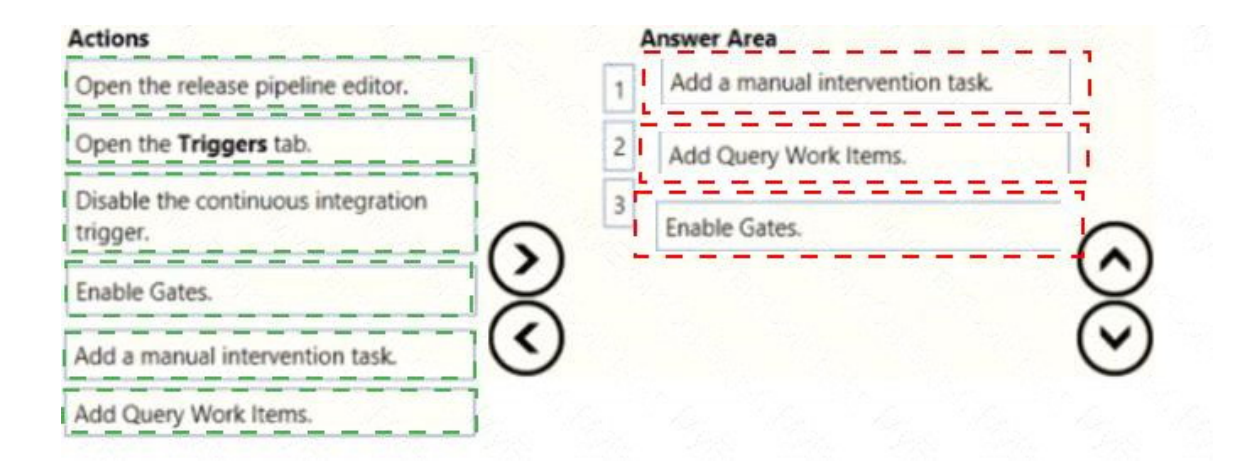

## **QUESTION 7**

DRAG DROP

You need to configure Azure Automation for the computer in Group7.

Which three actions should you perform in sequence? To answer, move the appropriate actions from the list of actions to the answer area and arrange them in the correct order.

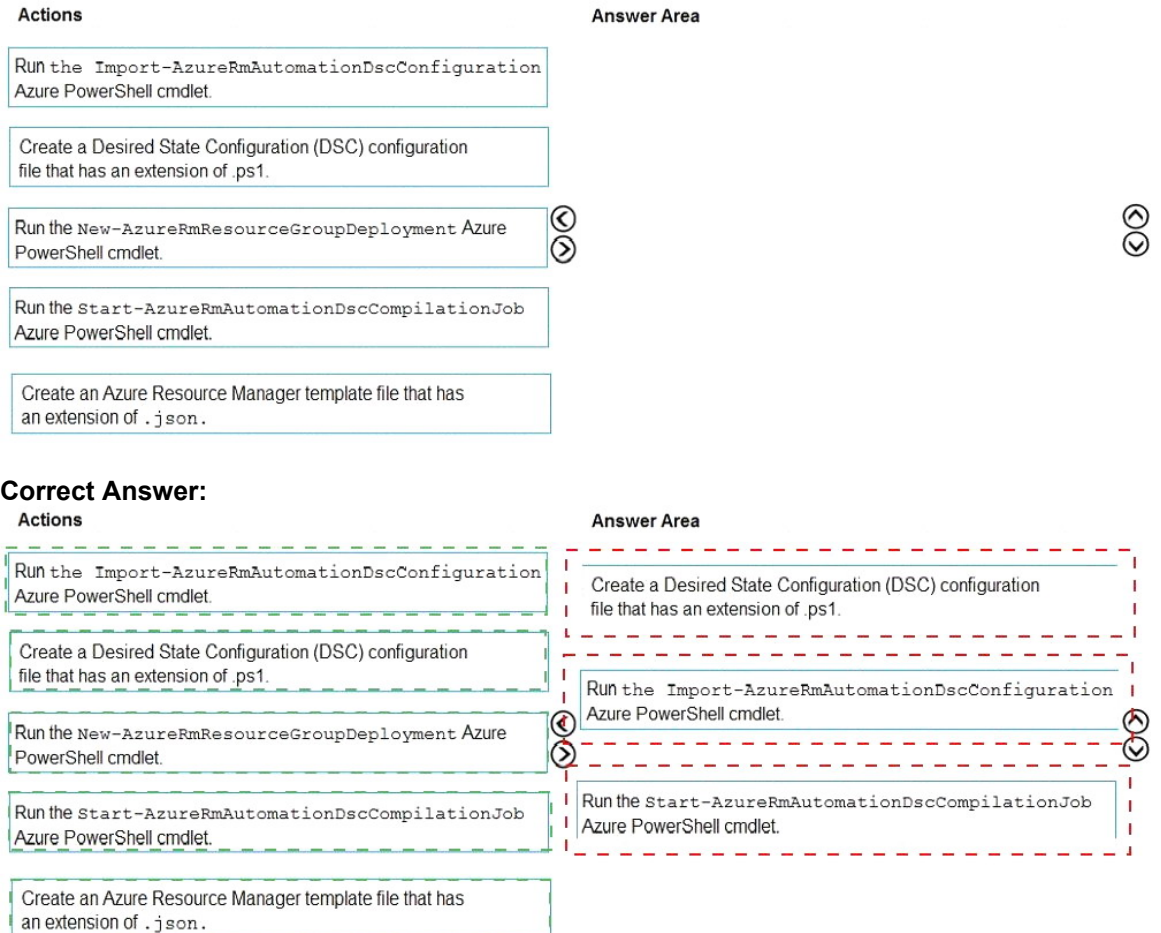

**[AZ-400 Exam Dumps AZ-400 PDF Dumps AZ-400 VCE Dumps AZ-400 Q&As](http://www.ensurepass.com/AZ-400.html)  [https://www.ensurepass.com/AZ-400.html](http://www.ensurepass.com/AZ-400.html)**